# **Didapages : création d'un livre numérique interactif**

## **Logiciel Didapages 1.2 :**

- téléchargement :<http://www.didasystem.com/index.php?page=licence-dida1>
- tutoriel :<http://svt.ac-rouen.fr/eleves/dida/index.html>

## **Préparation du projet :**

- **conception du projet** :
	- visionner des exemples de livres numériques Didapages
	- réalisation de la maquette ( papier )
- **préparation des sources**
	- il n'est pas nécessaire de saisir les textes en amont dans le traitement de textes ; en revanche, ils doivent être écrits sur la maquette
	- préparation des images : capture / traitement ( recadrage / redimensionnement ) : **PHOTOFILTRE** ( toutes les images au format JPG )
	- préparation des sons : capture / traitement → **AUDACITY** (tous les sons au format MP3)
	- préparation des vidéos ( format FLV ) → conversion éventuelle avec **FORMAT FACTORY**

### **Lancement du projet**

- **étape 1** : lancement du logiciel Didapages → Nouveau Projet → paramétrage du projet
	- le projet devra porter un nom ( qui ne pourra plus être modifié )
	- facultatif → ces opérations pourront se faire ultérieurement par *Menu Projet*> *paramètres* ) :
		- titre, auteur, description du projet, nombre de pages
		- charte graphique ( couleurs / textures )
- **étape 2** : transfert des 'médias' ( sons / images / vidéos ) dans le logiciel
	- Menu Projet → Médias :
		- Images : importer, un par un les fichiers JPG
		- Sons : même démarche avec les fichiers MP3
		- vidéo : même démarche avec les fichiers FLV

### **Écriture des pages**

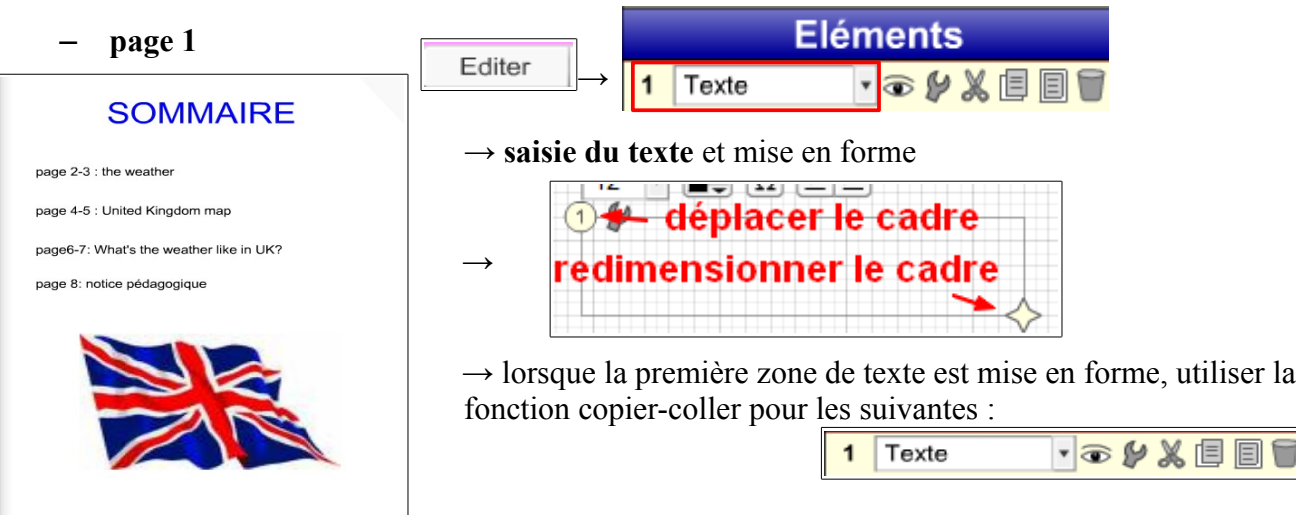

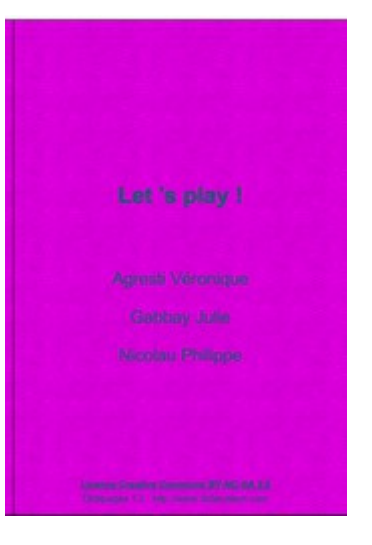

EN

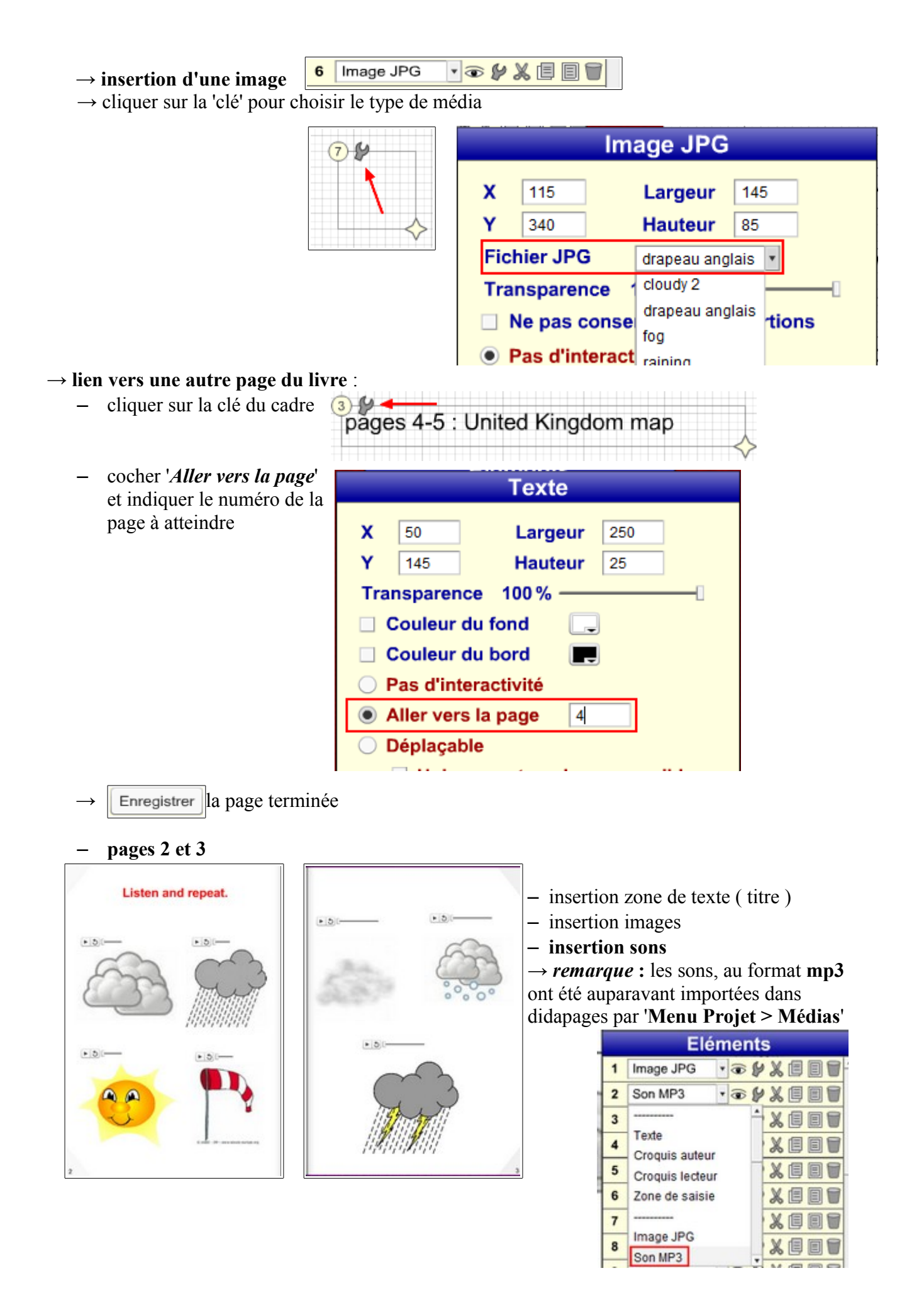

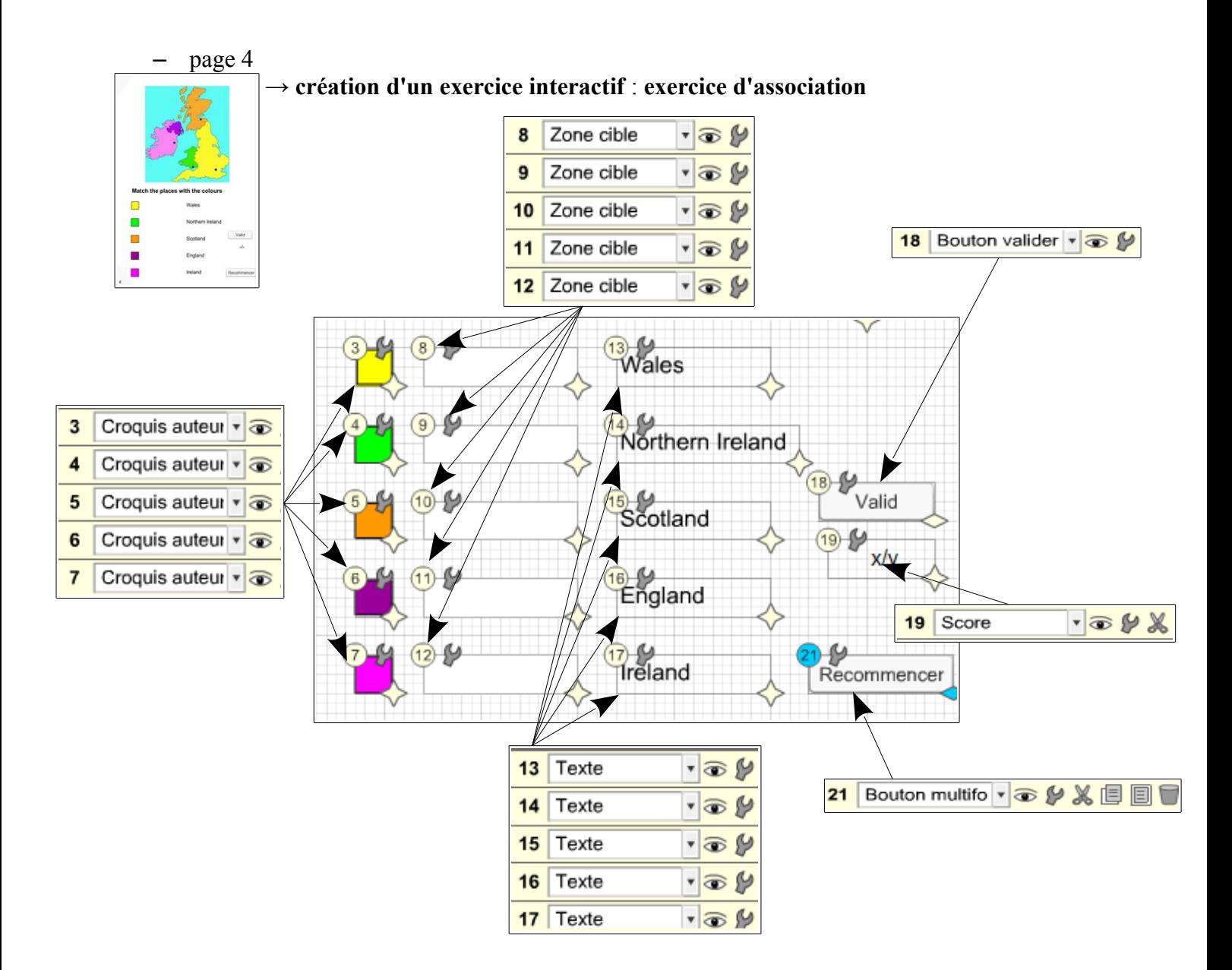

#### Juste si contact avec les elements → utilisation des **zones-cibles**  $\overline{13}$  $\bullet$ – positionner puis paramétrer chaque zone. **Faux si contact avec les elements** 12, 14, 15, 16  $\bullet$ - définir la zone de texte correspondant à la Messages : si juste / si faux bonne réponse. - indiquer celles qui correspondent à des réponses inexactes Visibilités : si juste / si faux - si un compte des scores est prévu, indiquer le  $\bullet$  $\bullet$ nombre de points associés à la bonne réponse Points en jeu  $\overline{1}$

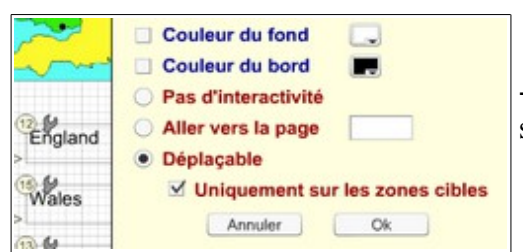

- pour les zones de textes associées, les rendre déplaçables sur les zones-cibles.

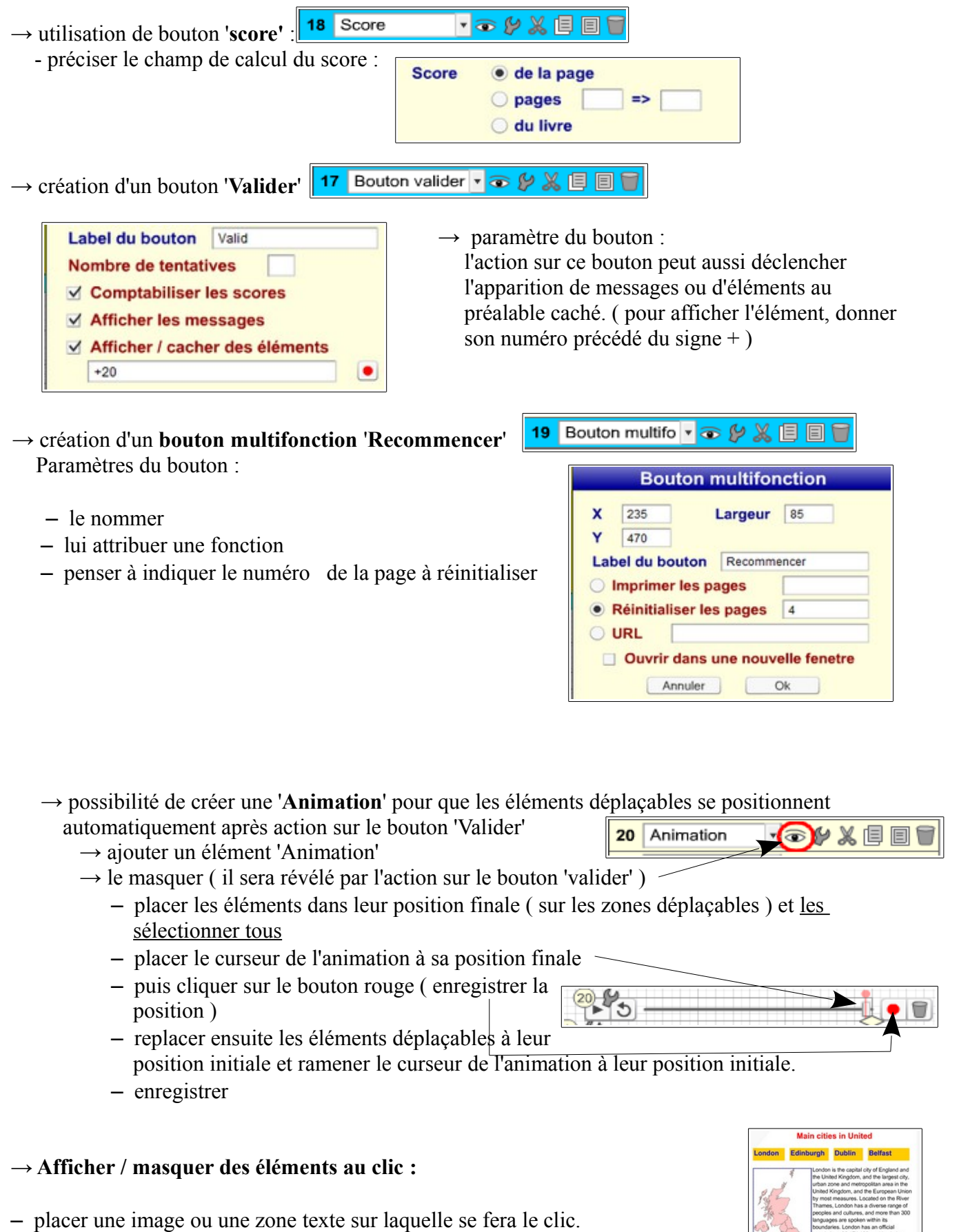

- placer les éléments textes, images ou sons sur la page.
- les rendre invisibles

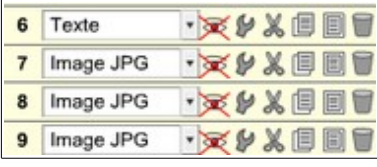

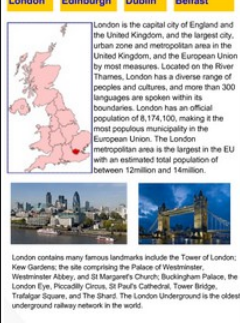

- placer un élément **zone-cible** sur l'élément cliquable
- paramétrer les visibilités engendrées par le clic :
	- $-$  +n° des éléments à afficher
	- -n° des éléments à masquer
	- séparer les différents éléments à masquer ou à afficher par des virgules.

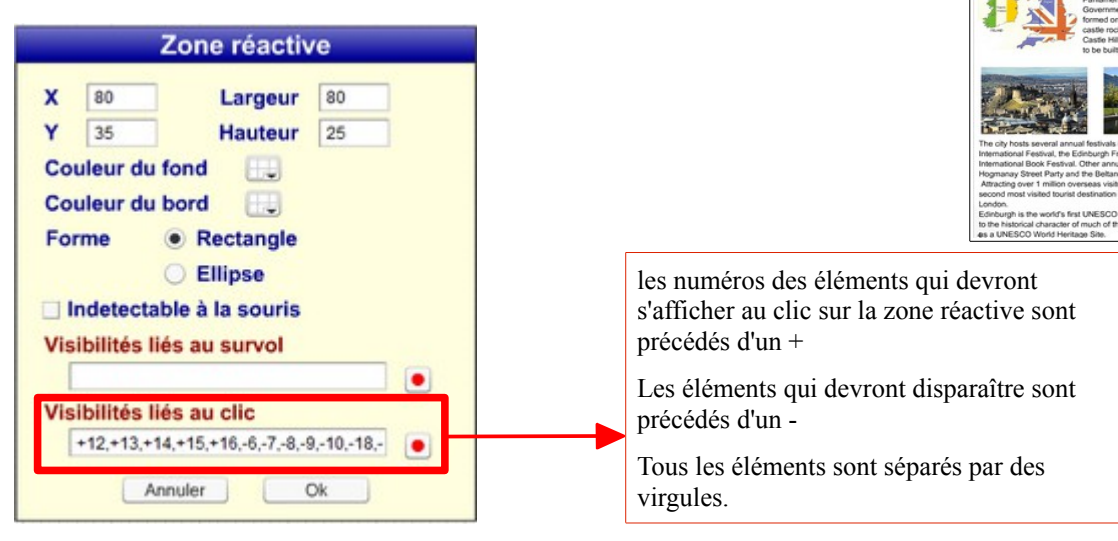

# → **Création d'un quizz**

- $\rightarrow$  penser à grouper les cases à cocher par groupe
- → affecter un score à la bonne réponse
- $\rightarrow$  dans la page 8 :
	- insertion du son / cacher
	- superposer un fichier image au son
	- superposer une zone réactive sur l'image → au clic : afficher le son

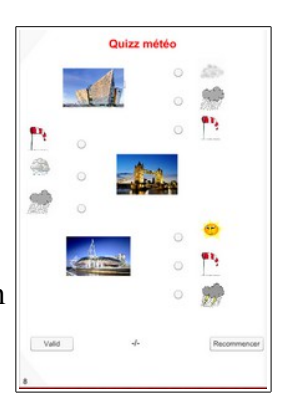

in cities in Un dinburgh Dublin

Bel